# **ハンズフリーで通話する**

# 電話をかける(続き)

### ■雷話帳から雷話をかける

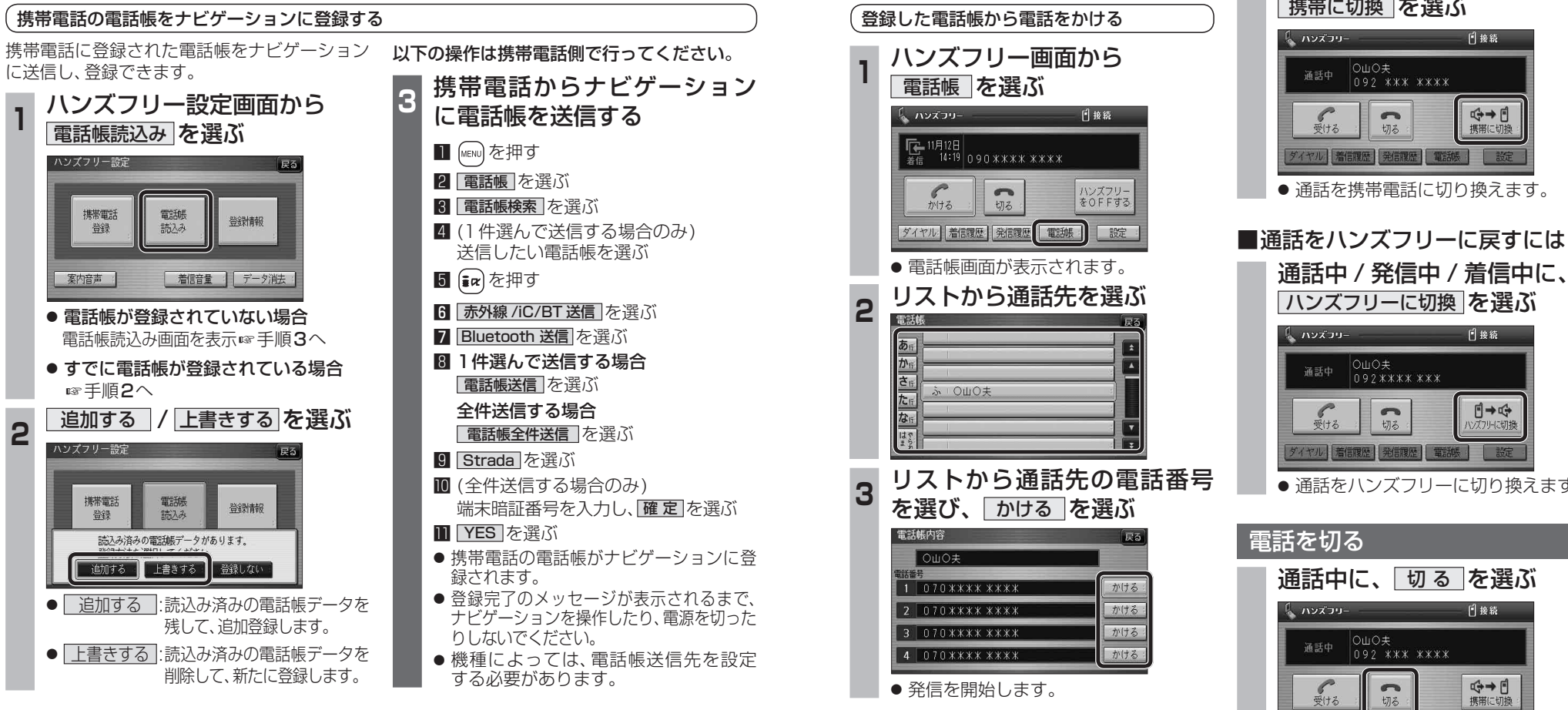

# ■ナビゲーションに登録できる雷話帳

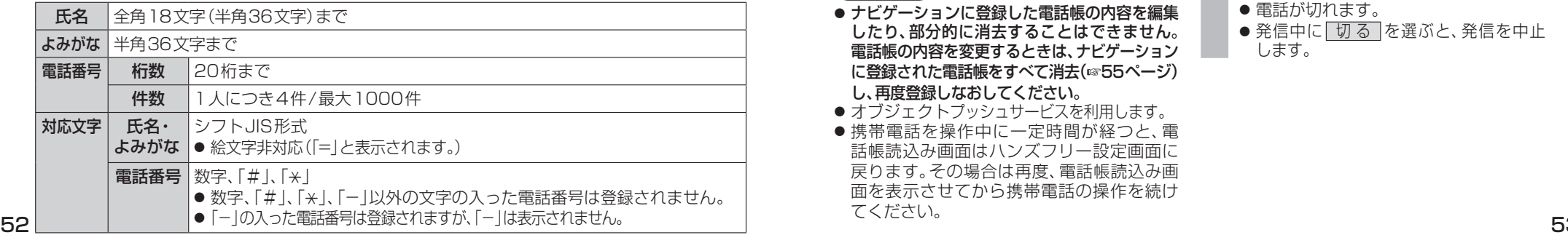

#### お知らせ

- ナビゲーションに登録した電話帳の内容を編集 したり、部分的に消去することはできません。 電話帳の内容を変更するときは、ナビゲーション に登録された雷話帳をすべて消去(6855ページ) し、再度登録しなおしてください。
- オブジェクトプッシュサービスを利用します。
- 携帯電話を操作中に一定時間が経つと、電 話帳読込み画面はハンズフリー設定画面に 戻ります。その場合は再度、電話帳読込み画 面を表示させてから携帯電話の操作を続け てください。

# 通話を携帯電話に切り換える

通話中 / 発信中 / 着信中に、 携帯に切換 を選ぶ

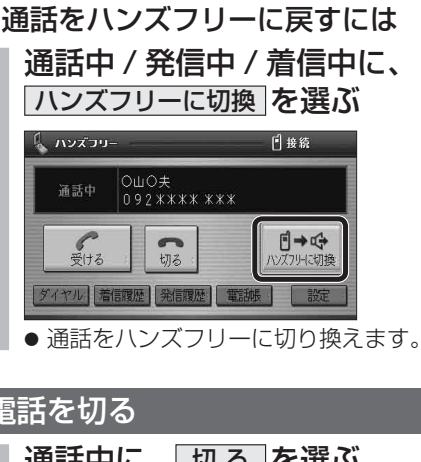

新

着信履歴 発信履歴 ダイヤル 軍脚 ● 電話が切れます。

● 発信中に 切る を選ぶと、発信を中止 します。